# **Intel**® **Desktop Boards D845PT and D845BG Quick Reference**

*This guide is written for technically qualified personnel with experience installing and configuring desktop boards.* 

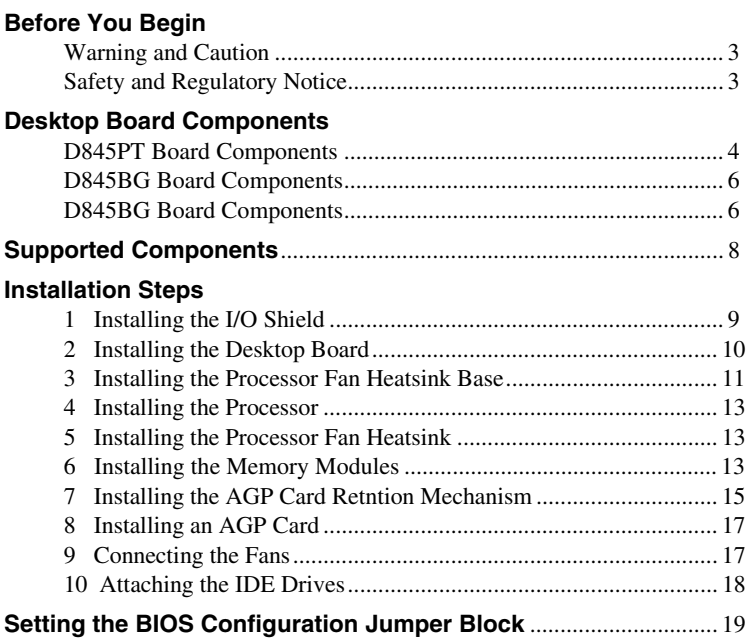

#### **Items on the Intel**® **Express Installer CD-ROM**

- Product warranty
- Intel Express Installer
- *Intel*® *Desktop Boards D845PT and D845BG Product Guide*
- Software utilities and drivers
- Software license agreement
- Readme file

Part Number: A72166-001

#### **Getting Help**

View or download product support information from Intel's World Wide Web site:

*http://support.intel.com/support/motherboards/desktop/* 

Follow the link to your Intel Desktop Board for the following information:

- -Known Issues and Solutions
- -Software and Drivers (latest BIOS and driver updates)
- -Compatibility (supported Intel® processors and memory information)
- - Product Documentation
	- -Technical Product Specification
	- -Specification Update

If you can't find the information you need on the Web, contact your point of purchase. The Intel Web site also includes telephone numbers and billing charges, if applicable, for Intel customer support.

INFORMATION IN THIS DOCUMENT IS PROVIDED IN CONNECTION WITH INTEL® PRODUCTS. NO LICENSE, EXPRESS OR IMPLIED, BY ESTOPPEL OR OTHERWISE, TO ANY INTELLECTUAL PROPERTY RIGHTS IS GRANTED BY THIS DOCUMENT. EXCEPT AS PROVIDED IN INTEL'S TERMS AND CONDITIONS OF SALE FOR SUCH PRODUCTS, INTEL ASSUMES NO LIABILITY WHATSOEVER, AND INTEL DISCLAIMS ANY EXPRESS OR IMPLIED WARRANTY, RELATING TO SALE AND/OR USE OF INTEL PRODUCTS INCLUDING LIABILITY OR WARRANTIES RELATING TO FITNESS FOR A PARTICULAR PURPOSE, MERCHANTABILITY, OR INFRINGEMENT OF ANY PATENT, COPYRIGHT OR OTHER INTELLECTUAL PROPERTY RIGHT. INTEL PRODUCTS ARE NOT INTENDED FOR USE IN MEDICAL, LIFE SAVING, OR LIFE SUSTAINING APPLICATIONS. INTEL MAY MAKE CHANGES TO SPECIFICATIONS AND PRODUCT DESCRIPTIONS AT ANY TIME, WITHOUT NOTICE.

The D845PT and D845BG desktop boards may contain design defects or errors known as errata which may cause the product to deviate from published specifications. Current characterized errata are available on request.

Contact your local Intel sales office or your distributor to obtain the latest specifications and before placing your product order.

Copies of documents which have an ordering number and are referenced in this document, or other Intel literature, may be obtained from Intel Corporation by going to the World Wide Web site at: http://www.intel.com or by calling 1-800-548-4725.

Intel and Pentium are registered trademarks of Intel Corporation or its subsidiaries in the United States and other countries.

† Other names and brands may be claimed as the property of others. Copyright © 2001, Intel Corporation

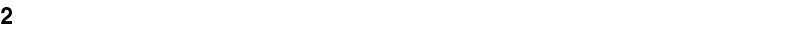

### <span id="page-2-0"></span>**Before You Begin**

#### **Warning and Caution**

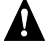

#### **WARNING**

*Disconnect the board's power supply from its ac power source before you connect or disconnect cables, or install or remove any board components. Failure to do this can result in personal injury or equipment damage. Some circuitry on the desktop board can continue to operate even though the front panel power switch is off.* 

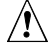

### $\overline{\mathbf{A}}$  **CAUTION**

*Electrostatic discharge (ESD) can damage desktop board components. Install the board at an ESD-controlled workstation. If such a workstation is not available, wear an antistatic wrist strap or touch the surface of the antistatic package before handling the board.* 

#### **Safety and Regulatory Notice**

See the *Intel*® *Desktop Boards D845PT and D845BG Product Guide* for all applicable regulatory compliance statements, product certification markings, and safety and electromagnetic compatibility (EMC) standards and regulations these desktop boards are compliant with.

*Replacement battery warning label provided*: Place the label inside the chassis in an easy-to-see location near the battery but not on the board itself.

*Intended uses*: This product was evaluated as information technology equipment (ITE) for home or office use when installed into an appropriate computer chassis. Other end uses or locations may require further evaluation.

#### ✏ **NOTE**

*The D845PT board layout was used in all illustrations unless otherwise noted.* 

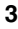

### <span id="page-3-0"></span>**Desktop Board Components**

**D845PT Board Components** 

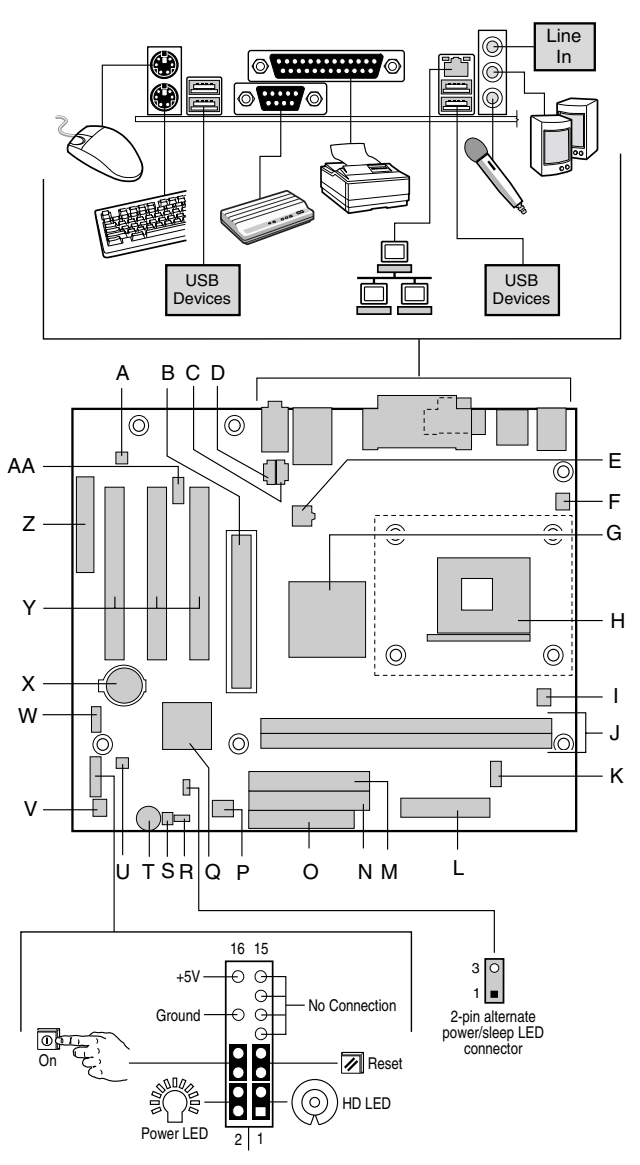

OM12642

continued

#### **D845PT Board Components** (continued)

- A. Analog Devices Inc. AD1885 codec
- B. AGP connector (1.5 V only)
- C. CD-ROM connector (ATAPI)
- D. Auxiliary line-in connector
- (ATAPI) E. 12 V processor core voltage
- connector F. Rear chassis fan connector
- (tachometer input)
- G. Intel® 82845 Memory Controller Hub (MCH)
- H. Processor socket
- I. Processor fan connector (tachometer input)
- J. DIMM sockets
- K. Serial port B connector
- L. Power connector
- M. Secondary IDE connector
- N. Primary IDE connector
- O. Diskette drive connector<br>P. Firmware Hub (FWH)
- Firmware Hub (FWH)
- Q. Intel® 82801BA I/O Controller Hub (ICH2)
- R. BIOS configuration jumper block
- S. SCSI hard drive activity LED connector
- T. Speaker
	- Chassis intrusion connector
- V. Front chassis fan connector
- W. Front panel USB connector
- X. Battery
- Y. PCI bus add-in card connectors
- Z. Communication and Networking Riser (CNR) (optional)
- AA. Front panel audio connector

## $\hat{I}$  CAUTION

*Many of the midboard and front panel connectors provide operating voltage (+5 V dc and +12 V dc, for example) to devices inside the computer chassis, such as fans and internal peripherals. These connectors are not overcurrent protected. Do not use these connectors for powering devices external to the computer chassis. A fault in the load presented by the external devices could cause damage to the computer, the interconnecting cables, and the external devices themselves.* 

#### <span id="page-5-0"></span>**D845BG Board Components**

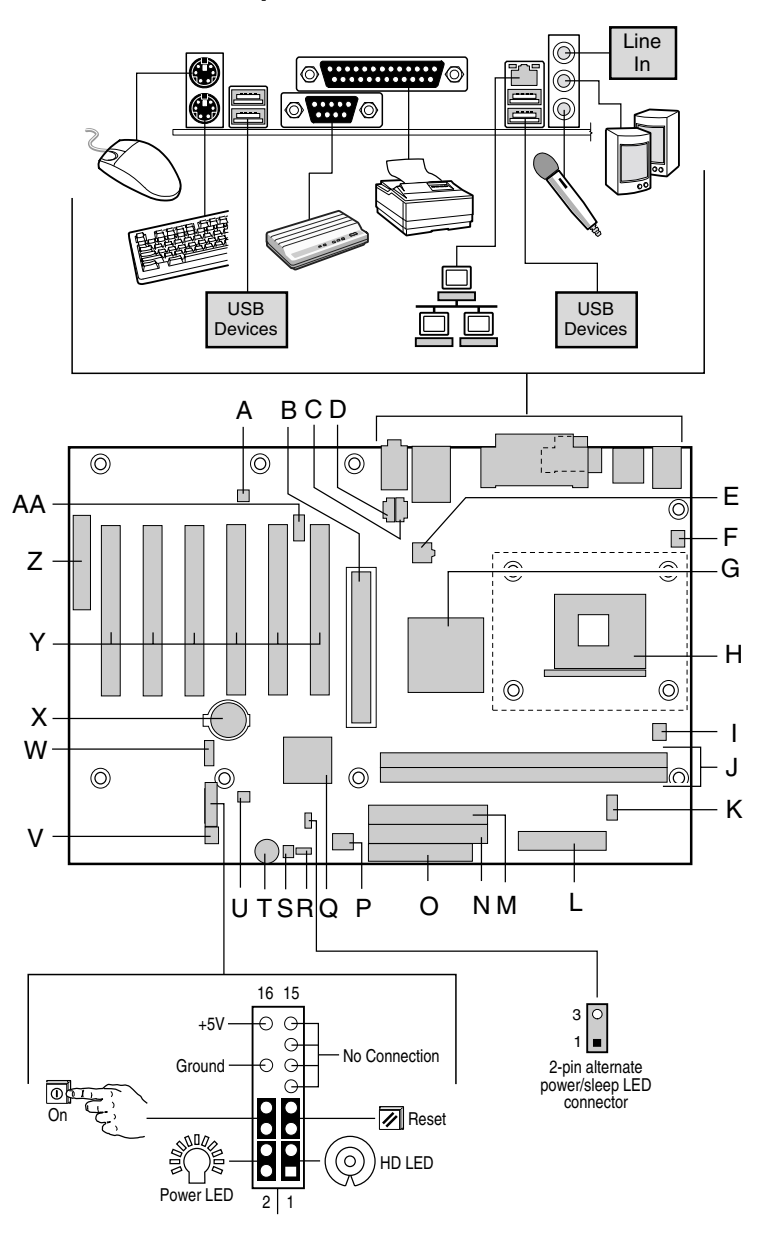

OM12643

continued

#### **D845BG Board Components** (continued)

- A. Analog Devices Inc. AD1885 codec
- B. AGP connector (1.5 V only)
- C. CD-ROM connector (ATAPI)
- D. Auxiliary line-in connector
- (ATAPI)
- E. 12 V processor core voltage connector
- F. Rear chassis fan connector (tachometer input)
- G. Intel 82845 Memory Controller Hub (MCH)
- H. Processor socket
- I. Processor fan connector (tachometer input)
- J. DIMM sockets
- K. Serial port B connector
- L. Power connector
- M. Secondary IDE connector
- N. Primary IDE connector
- O. Diskette drive connector
- P. Firmware Hub (FWH)<br>Q. Intel 82801BA I/O Cor
- Intel 82801BA I/O Controller Hub (ICH2)
- R. BIOS configuration jumper block
- S. SCSI hard drive activity LED connector
	-
- T. Speaker<br>U. Chassis Chassis intrusion connector
- V. Front chassis fan connector
- W. Front panel USB connector
- X. Battery
- Y. PCI bus add-in card connectors
- Z. Communication and Networking Riser (CNR) (optional)
- AA. Front panel audio connector

### $\hat{\mathbb{R}}$  **CAUTION**

*Many of the midboard and front panel connectors provide operating voltage (+5 V dc and +12 V dc, for example) to devices inside the computer chassis, such as fans and internal peripherals. These connectors are not overcurrent protected. Do not use these connectors for powering devices external to the computer chassis. A fault in the load presented by the external devices could cause damage to the computer, the interconnecting cables, and the external devices themselves.* 

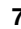

### <span id="page-7-0"></span>**Supported Components**

**Processors** 

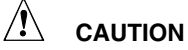

*Failure to use an ATX12V power supply, or not connecting the additional power supply lead to the D845PT or D845BG board may result in damage to the desktop board and/or power supply.* 

For more information on the ATX12V power supply, refer to the Intel Desktop Boards D845PT and D845BG Product Guide *on the Intel Express Installer CD-ROM.* 

The board supports the following processors:

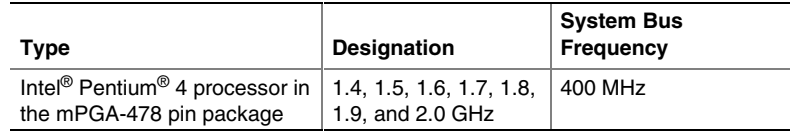

For the latest information on processors supported by the D845PT and D845BG boards, refer to the Intel customer support World Wide Web site:

*http://support.intel.com/support/motherboards/desktop* 

#### **Memory Module Requirements**

The boards supports system memory as defined below:

- Up to two 184-pin Double Data Rate (DDR) SDRAM Dual Inline Memory Modules (DIMMs) with gold-plated contacts
- DDR200 and DDR266 SDRAM
- 64 Mbit, 128 Mbit, 256 Mbit, and 512 Mbit technologies for the following memory configurations:
	- $-64 \text{ MB (minimum)}$
	- $-256$  MB (64 Mbit technology)
	- $-$  512 MB (128 Mbit technology)
	- 1024 MB (256 Mbit technology)
	- 2048 MB (512 Mbit technology)

#### ✏ **NOTES**

*The D845PT and D845BG desktop boards have been designed to support DIMMs based on 512 Mbit technology up to 2 GB, but this technology has not been validated on these boards. For more information about the latest list of tested memory, refer to the Intel customer support World Wide Web site:* 

<http://support.intel.com/support/motherboards/desktop/>

• Unbuffered and non-registered single or double-sided DIMMs

- <span id="page-8-0"></span>Serial Presence Detect (SPD) memory
- Non-ECC and ECC DIMMs
- 2.5 V memory only

#### ✏ **NOTES**

*All memory components and DIMMs used with the desktop boards must comply with the PC SDRAM specifications. These include the PC SDRAM Specification (memory component specific), the PC Unbuffered DIMM Specification. To view or download these specifications, refer to this Intel World Wide Web site:* 

http://www.intel.com/technology/memory/pcsdram/

*For information about vendors that support these memory requirements, refer to the D845PT and D845BG link on this Intel World Wide Web site:* 

http://support.intel.com/support/motherboards/desktop/

### **Installation Steps**

#### **1 Installing the I/O Shield**

The board comes with an I/O shield. When installed in the chassis, the shield blocks radio frequency transmissions, necessary to pass emissions (EMI) certification testing, protects internal components from dust and foreign objects, and promotes correct airflow within the chassis.

Install the I/O shield before installing the board in the chassis. Place the shield inside the chassis as shown in the following figure. Press the shield into place so that it fits tightly and securely. If the shield doesn't fit, obtain a properly-sized shield from the chassis supplier.

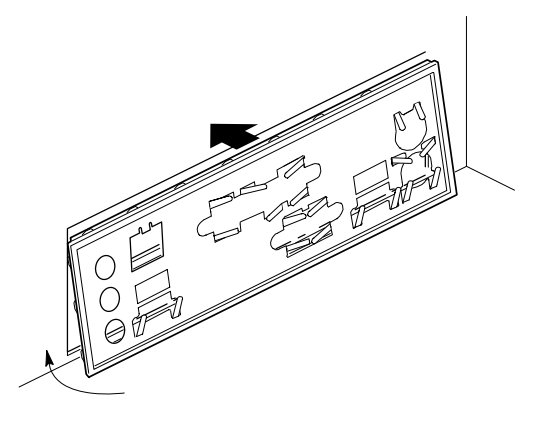

OM11543

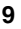

#### <span id="page-9-0"></span>**2 Installing the Desktop Board**

### $\hat{I}$  CAUTION

*Failure to use an ATX12V power supply, or not connecting the additional power supply lead to the D845PT and D845BG boards may result in damage to the desktop board and/or power supply.* 

For more information on the ATX12V power supply, refer to the lntel Desktop Boards D845PT and D845BG Product Guide *on the Intel Express Installer CD-ROM.* 

Refer to your chassis manual for specific instructions on installing and removing the board. Secure the board to the chassis standoffs using the screws.

The figure below shows the six mounting holes for the D845PT board.

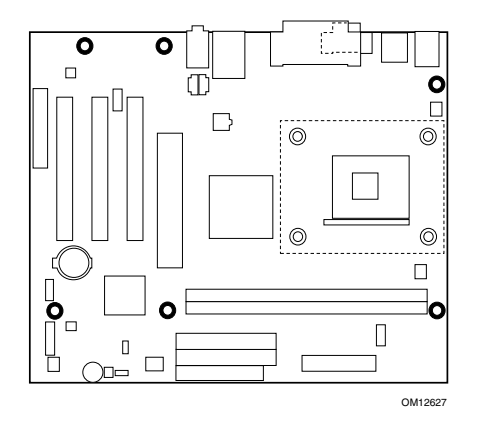

#### **D845PT Board Mounting Holes**

The figure below shows the eight mounting holes for the D845BG board.

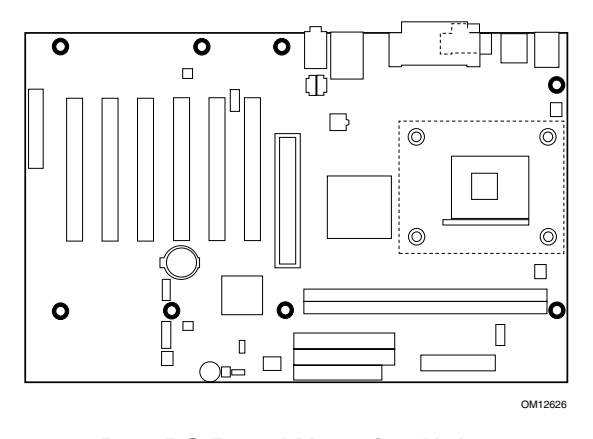

**D845BG Board Mounting Holes** 

#### <span id="page-10-0"></span>**3 Installing the Processor Fan Heatsink Base**

#### ✏ **NOTE**

*The following assembly operation should be performed after the desktop board is secured in the chassis.* 

The board comes with the processor fan heatsink base. Follow the instructions below to install the base to the board.

- 1. Observe the precautions in "Before You Begin" on page [3.](#page-2-0)
- 2. The processor fan heatsink base is secured to the board with four pushpins. See the location of the processor fan heatsink base mounting holes in the following figure.

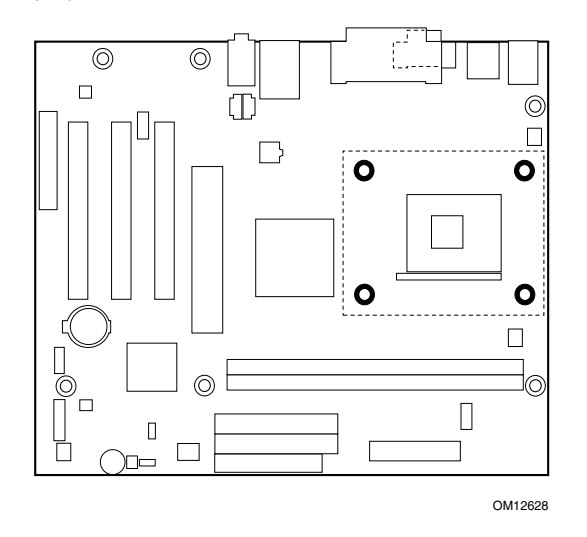

3. Remove the four white pushpins from the processor fan heatsink RM base, if installed.

4. Align the four black fasteners (A) of the processor fan heatsink RM base with the corresponding holes in the desktop board (B). Gently press the base down until all four corners snap into place. Verify that all four fasteners are fully engaged.

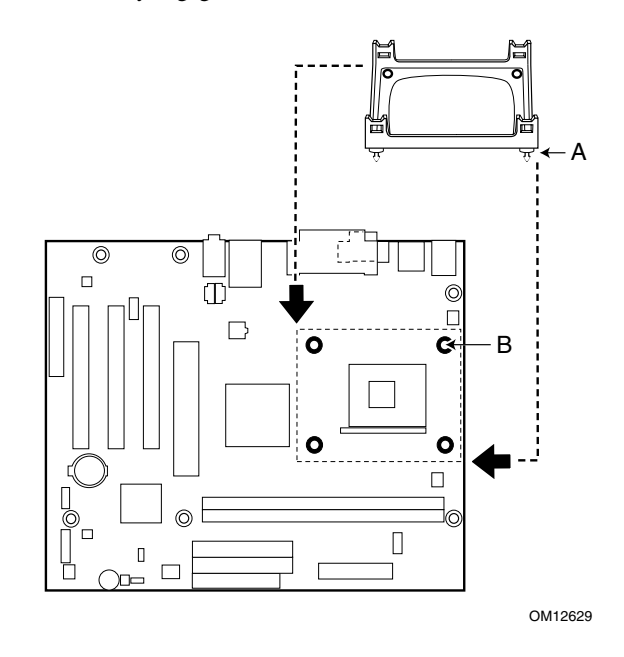

5 Insert the four white locking pushpins into the fasteners and press down to fully secure the RM base to the desktop board.

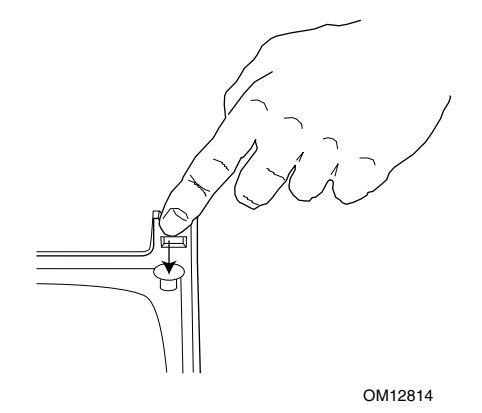

#### <span id="page-12-0"></span>**4 Installing the Processor**

Observe the precautions in "Before You Begin" on page [3.](#page-2-0)

Lift the processor socket lever.

- 1. Install the processor so that the corner with the triangle marking (A) is aligned with the corner where the lever is attached to the socket.
- 2. Lower the lever back to its original position.

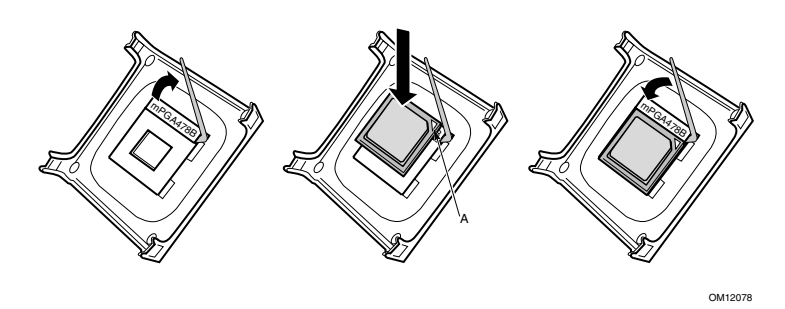

#### **5 Installing the Processor Fan Heatsink**

For instructions on how to install the processor fan heatsink, refer to the boxed processor manual or the Intel customer support World Wide Web site:

*http://support.intel.com/support/processors/pentium4/intnotes478.htm* 

#### **6 Installing the Memory Modules**

#### **CAUTION**

*Install memory in the DIMM sockets prior to installing the AGP video card to avoid interference with the memory retention mechanism.* 

The D845PT and D845BG boards require that DIMMs be installed. The two DIMM sockets are arranged as banks 1 and 0 as shown in the figure below. If installing a single DIMM, install it in bank 0.

To install DIMMs, follow these steps:

- 1. Observe the precautions in "Before You Begin" on page [3.](#page-2-0)
- 2. Turn off all peripheral devices connected to the computer. Turn off and unplug the computer.
- 3. Remove the computer cover and locate the DIMM sockets.
- 4. Remove the AGP video card (if it interferes with the DIMM clips from being easily opened and closed).

- 5. Holding the DIMM by the edges, remove it from its antistatic package.
- 6. Make sure the clips at either end of the socket are pushed away from the socket as shown above.
- 7. Position the DIMM above the socket. Align the small notch in the bottom edge of the DIMM with the key in the socket.
- 8. Insert the bottom edge of the DIMM into the socket.
- 9. When the DIMM is inserted, push down on the top edge of the DIMM until the retaining clips snap into place. Make sure the clips are firmly in place.
- 10. Reinstall the AGP card if you removed it before installing the DIMMs.
- 11. Replace the computer cover.

#### <span id="page-14-0"></span>**7 Installing the AGP Card Retention Mechanism**

### $\hat{\mathbb{R}}$  **CAUTION**

*Install the AGP card retention mechanism (RM) only when using an AGP card with a retention notch (A) as shown in the figure below. Using the RM with an unnotched card may impair video operation. See the* Intel Desktop Boards D845PT and D845BG Product Guide *on the Intel Express Installer CD-ROM for RM removal instructions.* 

#### ✏ **NOTE**

*All D850PT and D850BG desktop boards may not include an AGP RM. See "Installing an AGP Card" on page [17 i](#page-16-0)f your boxed desktop board does not include an AGP RM.*

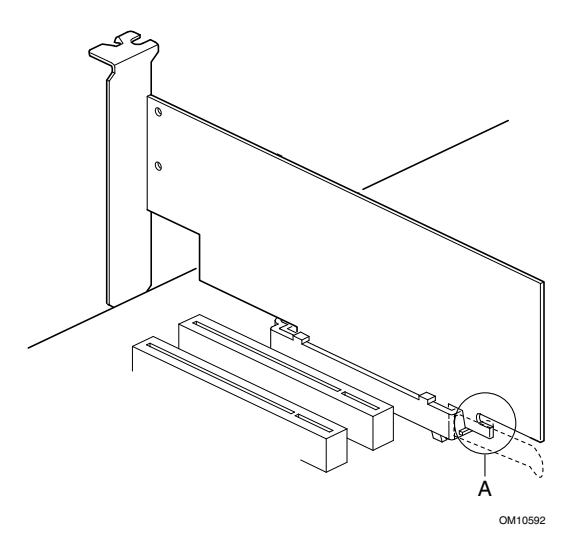

The RM encloses the board's AGP connector and stabilizes the AGP card. Place the board (component side up) on a flat, supportive surface. Follow the steps outlined below to attach the RM (A) to the AGP connector (B):

1. Observe the precautions in "Before You Begin" on page [3.](#page-2-0)

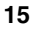

2. Locate the AGP connector on the board as shown below. Note that the board's silkscreen (C) indicates the correct final position of the lever (D) on the RM.

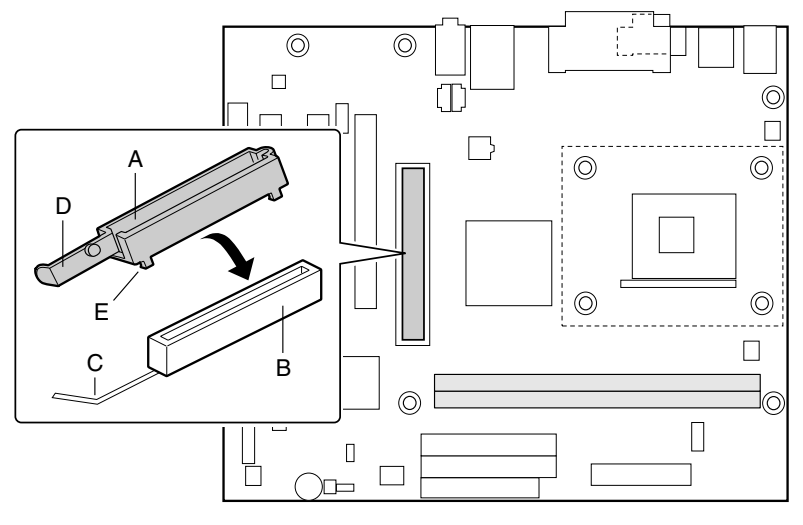

OM12632

3. Position the RM over the AGP connector as shown below.

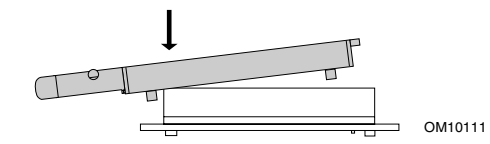

4. Push the lever end of the RM in the direction of the arrow until the two rearmost tabs (E) spread over the end of the AGP connector.

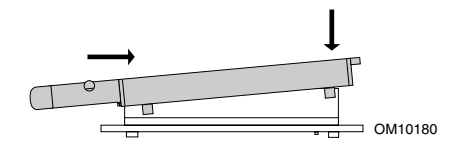

5. Push the free end of the RM over the other end of the AGP connector and press down evenly on both ends of the RM until all four tabs click underneath the AGP connector. Do not apply unnecessary pressure to avoid damaging the board.

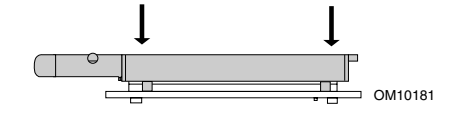

#### <span id="page-16-0"></span>**8 Installing an AGP Card**

#### ✏ **NOTE**

*The D845PT and D845BG boards are only compatible with 1.5 V AGP cards.* 

Follow these instructions to install an AGP card if it has a retention notch.

- 1. Observe the precautions in "Before You Begin" on page [3.](#page-2-0)
- 2. Place the AGP card in the AGP connector.
- 3. Press down on the card until it is completely seated in the connector and the card retention notch snaps into place below the RM.
- 4. Secure the card's metal bracket to the chassis back panel with a screw.

#### **9 Connecting the Fans**

The following figure shows the location of the fan connectors. Connect the processor's fan heatsink cable to the processor fan connector on the board. Connect the chassis fan cables to the board connectors as shown in the figure below.

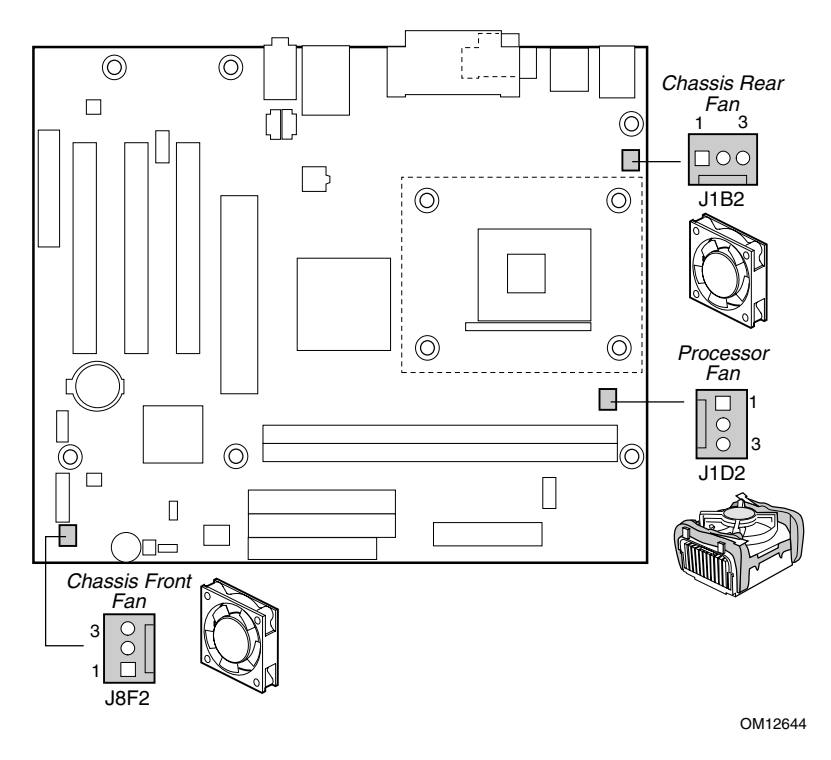

#### <span id="page-17-0"></span>**10 Attaching the IDE Drives**

The Intel® boxed desktop board package includes an IDE cable. The cable can connect two drives to the desktop board. The cable support the Ultra DMA-33 (40-contact) and ATA-66/100 (40-contact, 80-conductor) transfer protocols and is backward compatible with drives using slower IDE transfer protocols.

The cable will work correctly only when oriented as shown in the figure below. For correct cable function:

- 1. Observe the precautions in "Before You Begin" on page [3.](#page-2-0)
- 2. Attach the cable end with the single connector (A) to the board.
- 3. Attach the cable end with the two closely spaced connectors (B) to the drives.

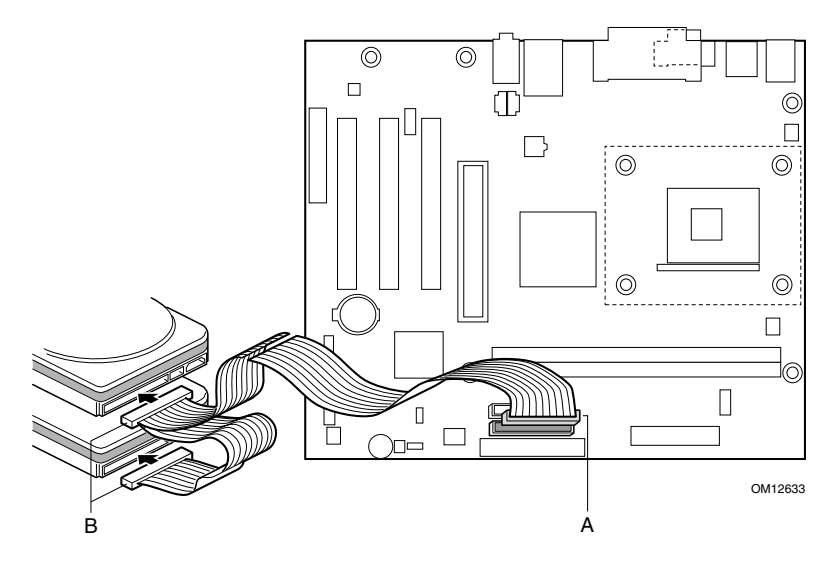

### <span id="page-18-0"></span>**Setting the BIOS Configuration Jumper Block**

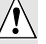

#### **CAUTION**

*Always turn off the power and unplug the power cord from the computer before changing the jumper block settings. Moving the jumper with the power on may result in unreliable computer operation.* 

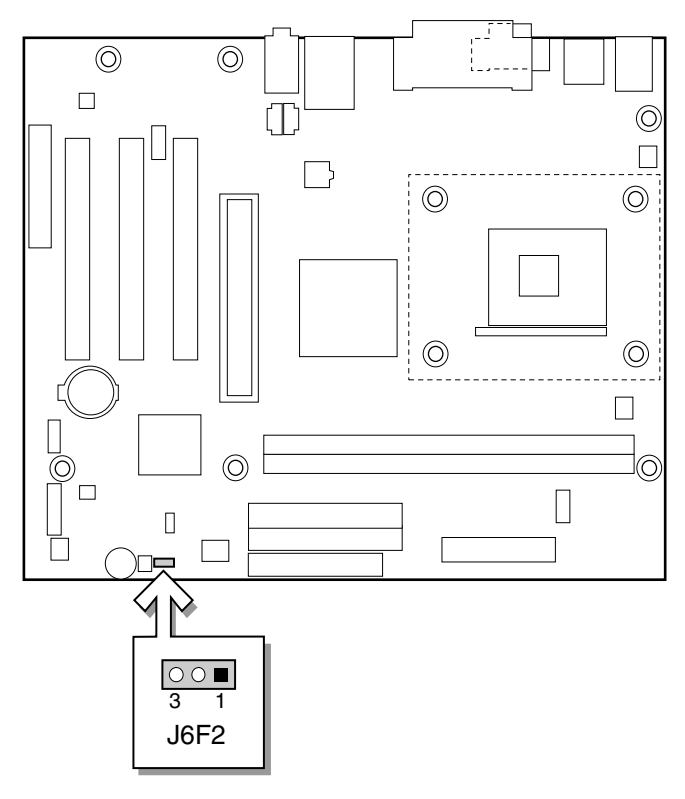

OM12634

The BIOS configuration jumper block determines the operating mode of the BIOS Setup Program and enables BIOS recovery in the event of a failed BIOS update. The following table describes the jumper block settings for the BIOS Setup configuration jumper.

**BIOS Setup Configuration Jumper Block (J6F2) Settings** 

| Jumper<br><b>Position</b> | Mode                | <b>Description</b>                                                                                                    |
|---------------------------|---------------------|----------------------------------------------------------------------------------------------------|
| з                         | Normal<br>(default) | The BIOS uses the current configuration and<br>passwords for booting.                                                                                                    |
| з                         | Configure           | After the Power-On Self-Test (POST) runs, the<br>BIOS displays the Maintenance Menu. Use this<br>menu to clear passwords.                                                                                                    |
| 3                         | Recovery            | The BIOS recovers data from a recovery diskette in<br>the event of a failed BIOS update. To update or<br>recover the BIOS, see the instructions in the Intel<br>Desktop Boards D845PT and D45BG Product Guide<br>on the Intel <sup>®</sup> Express Installer CD-ROM. |

For a complete list of BIOS Setup settings, see:

- The *Intel Dekstop Boards D845PT and D845BG Product Guide* on the Intel Express Installer CD-ROM
- The Intel customer support World Wide Web Site at *http://support.intel.com/support/motherboards/desktop/*

# Intel<sup>®</sup> 桌面母板 D845PT 和 D845BG 快速参考指南

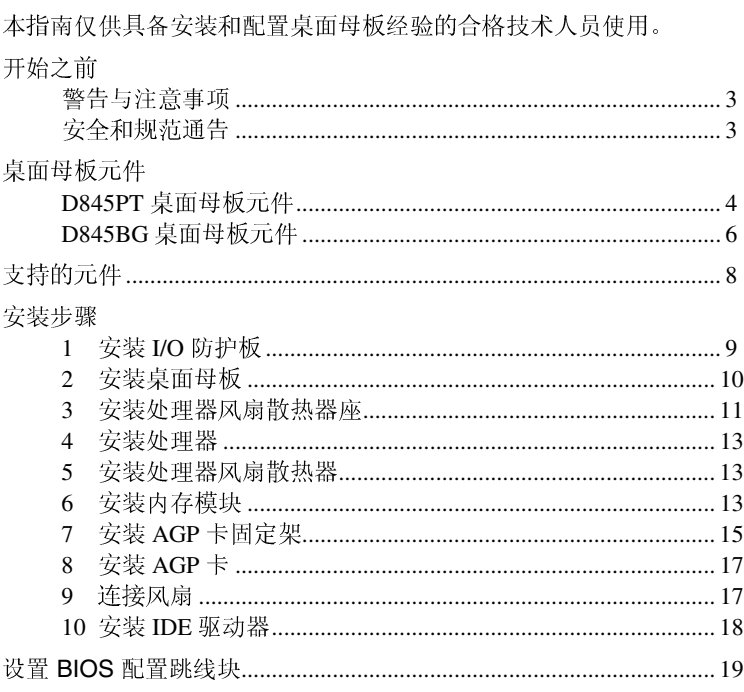

Intel<sup>®</sup> Express Installer (Intel 快速安装程序) 光盘上提供的项目

- 产品保修书
- 
- Intel Express Installer (Intel 快速安装程序)<br>• 《Intel<sup>®</sup> 桌面母板 D845PT 和 D845BG 产品指南》<br>• 软件实用程序和驱动程序
- 
- 软件许可证协议
- 自述文件

#### 获取帮助

您可从以下 Intel 万维网站点查看或下载产品的支持信息:

#### http://support.intel.com/support/motherboards/desktop/

请通过链接进入您所使用的 Intel 桌面母板的网页, 以获取以下信息:

- $\bullet$ 已知问题及解决方法
- 软件和驱动程序(最新 BIOS 和驱动程序更新)  $\bullet$
- 兼容性(关于所支持的 Intel®处理器和内存的信息)
- 产品文档  $\bullet$ 
	- —产品技术规格
	- —产品规格更新

如果在万维网上找不到需要的信息, 请与您的经销商联系。Intel 万维网站 点上还列出了 Intel 客户支持的电话号码及收费标准(若需收费)。

本文档提供有关 Intel<sup>®</sup>产品的信息。本文档并未授予任何知识产权的许可, 并未以 明示或暗示, 或以禁止反言或其它方式授予任何知识产权许可。除 Intel 在其产品 的销售条款和条件中声明的责任之外, Intel 概不承担任何其它责任。并且, Intel 公司对 Intel 产品的销售和 / 或使用不作任何明示或暗示的担保, 包括对产品的特 定用途适用性、适销性或对任何专利权、版权或其它知识产权的侵权责任等,均不 作担保。Intel 产品并非设计用于医疗、救生或维生等用途。Intel 可能随时对产品 规格及产品描述作出修改, 恕不另行通知。

D845PT 和 D845BG 桌面母板可能包含某些设计缺陷或错误, 一经发现将收入勘 误表, 并因此可能导致产品与己出版的规格有所差异。如客户索取, 可提供最新的 勘误表。

在订购产品之前,请您与当地的 Intel 销售处或分销商联系, 以获取最新的规格说 明.

本文档中提及的含有订购号的文挡以及其它 Intel 文献, 可通过访问 Intel 公司的万 维网站点获得。网址是: http://www.intel.com 或致电 1-800-548-4725 索取。

Intel 和 Pentium 是 Intel Corporation 或其子公司在美国及其它国家的注册商标。

+ 其它名称和品牌分别为其相应所有者的财产。

Copyright © 2001, Intel Corporation

Intel 桌面母板 D845PT 和 D845BG 快速参考指南

 $\overline{c}$ 

### 开始之前

警告与注意事项

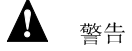

在连接或断开电缆、安装或拆卸任何桌面母板元件之前, 请先将桌面母板 的交流电源切断。否则, 可能会导致人身伤害或损坏设备。即使在关闭前 面板电源按钮以后, 桌面母板上的某些电路仍可能继续带电。

△ 注意

静电释放 (ESD) 可能会损坏桌面母板的元件。请在配备 ESD 控制装置的 工作台上安装母板。如果没有 ESD 工作台可用, 请在接触母板之前佩戴防 静电腕带或触摸防静电包的表面。

安全和规范通告

有关此产品符合的所有标准及规范的声明、产品认证标志、安全与电磁兼 容性 (EMC) 标准以及所符合的各种规范及规章等详情, 请参阅《Intel® 桌 面母板 D845PT 和 D845BG 产品指南》。

提供的更换电池警告标签: 请将此标签贴在机箱内靠近电池且容易看见的 位置, 注意不要贴在母板上。

设计应用领域: 此产品经过评估测试, 认定为信息技术设备 (I.T.E.), 可安 装于家用和商用个人计算机机箱中。此产品在其它应用领域或应用环境的 适用性,有待进一步鉴定。

 $\bigoplus$ 注释

本手册的所有图示均为 D845PT 母板的布局, 另行注明者除外。

Intel 桌面母板 D845PT 和 D845BG 快速参考指南

 $\ensuremath{\mathsf{3}}$ 

桌面母板元件 D845PT 桌面母板元件

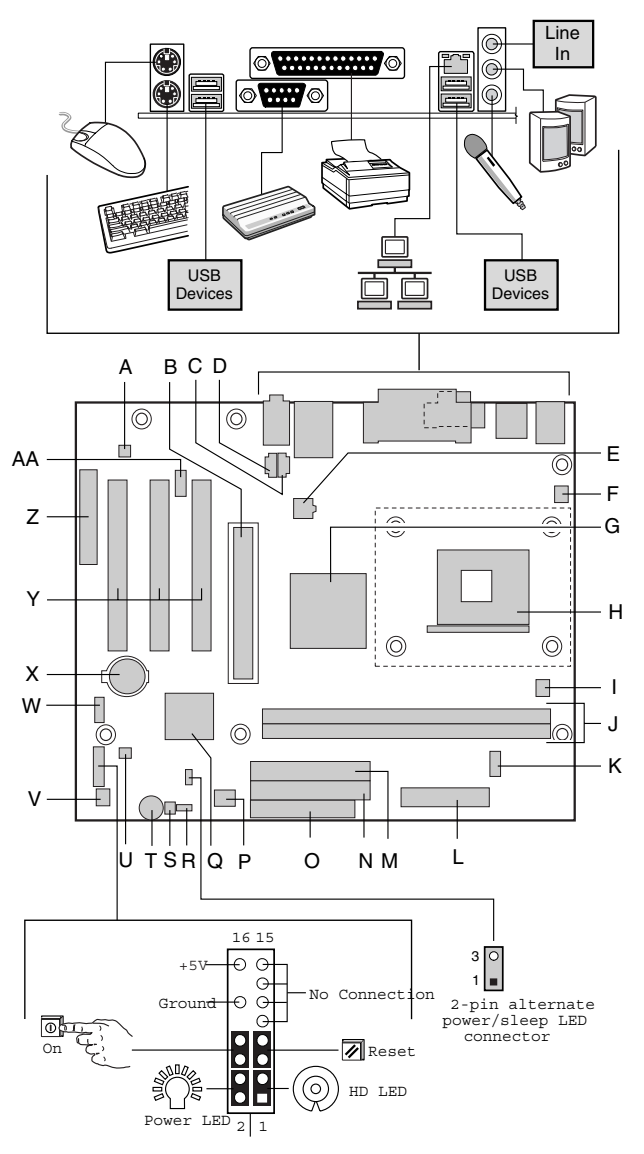

OM12642

待续

4 Intel 桌面母板 D845PT 和 D845BG 快速参考指南

#### D845PT 桌面母板元件(续)

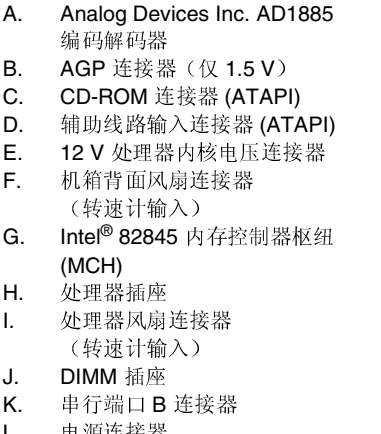

电源连接器 L.

- M. 次 IDE 连接器
- 主 IDE 连接器 N.
- O. 软盘驱动器连接器
- **P.** 固件枢纽 (FWH)
- Q. Intel<sup>®</sup> 82801BA I/O 控制器枢纽
	- $(ICH2)$
- R. BIOS 配置跳线块
- $S_{-}$ SCSI 硬盘驱动器活动 LED 指示 灯连接器
- T. 扬声器
- U. 机箱开启连接器
- V. 机箱前面风扇连接器
- W. 前面板 USB 连接器
- $X_{-}$ 电池
- Υ.
	- PCI 总线附加卡连接器 Z. 通信和联网竖卡 (CNR) 连接器
		- (可选)
	- AA. 前面板音频连接器

# △ 注意

许多中间板和前面板的连接器为计算机机箱内的设备(如风扇和内部外围 设备)提供工作电压(如,+5VDC和+12VDC)。这些连接器不具备过 载保护。请不要使用这些连接器为计算机机箱外的设备提供电源。由外部 设备产生的负载故障可能会损坏计算机、互连电缆和外部设备自身。

Intel 桌面母板 D845PT 和 D845BG 快速参考指南

D845BG 桌面母板元件

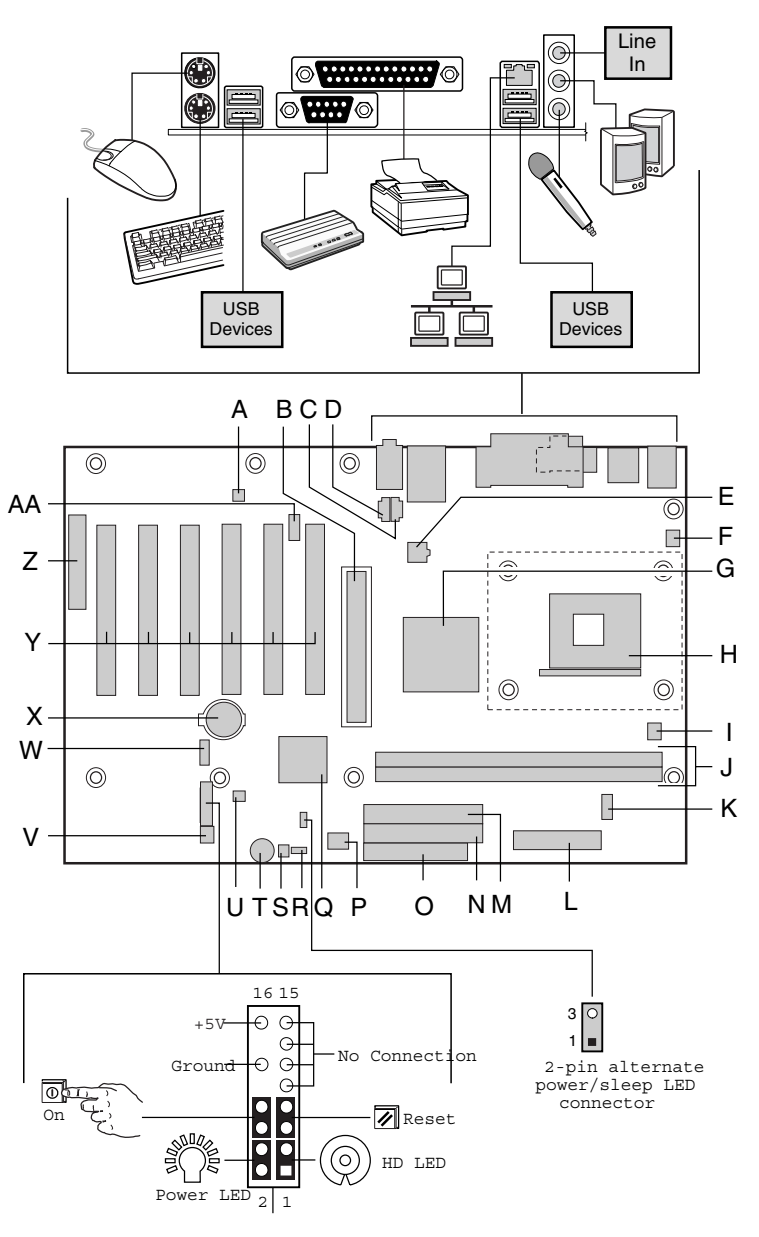

OM12643

待续

6 **Intel 桌面母板 D845PT 和 D845BG** 快速参考指南

#### D845BG 桌面母板元件(续)

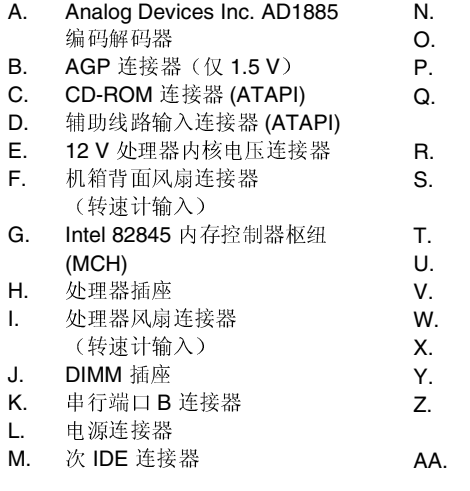

- 主 IDE 连接器
- 软盘驱动器连接器
- 固件枢纽 (FWH)
- Intel 82801BA I/O 控制器枢纽  $(ICH2)$
- BIOS 配置跳线块
	- SCSI 硬盘驱动器活动 LED 指示 灯连接器
- 扬声器
- 机箱开启连接器
- 机箱前面风扇连接器
- 前面板 USB 连接器
- 电池
	- PCI 总线附加卡连接器
	- 通信和联网竖卡 (CNR) 连接器 (可选)
	- 前面板音频连接器

#### $\mathcal{N}$ 注意

许多中间板和前面板的连接器为计算机机箱内的设备(如风扇和内部外围 设备)提供工作电压(如,+5VDC和+12VDC)。这些连接器不具备过 载保护。请不要使用这些连接器为计算机机箱外的设备提供电源。由外部 设备产生的负载故障可能会损坏计算机、互连电缆和外部设备自身。

Intel 桌面母板 D845PT 和 D845BG 快速参考指南

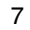

### 支持的元件 处理器

#### $\bigwedge$ 注意

若未使用 ATX12V 电源系统, 或未为 D845PT 或 D845BG 母板连接附加 电源系统引线,可能会对桌面母板和 / 或电源系统造成损害。

有关 ATX12V 电源系统的详情, 请参阅 Intel Express Installer (Intel 快速 安装程序) 光盘上的《Intel 桌面母板 D845PT 和 D845BG 产品指南》。

#### 本母板支持下列处理器:

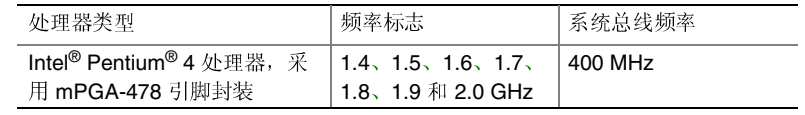

有关 D845PT 和 D845BG 桌面母板所支持处理器的最新信息, 请访问以下 Intel 客户支持万维网站点:

http://support.intel.com/support/motherboards/desktop

#### 内存模块要求

本母板支持如下定义的系统内存:

- 支持最多安装两个带有镀金触点的 184 针双数据传输速率 (DDR)  $\bullet$ SDRAM 双列直插式内存模块 (DIMM)
- DDR200 和 DDR266 SDRAM 内存模块  $\bullet$
- 64 Mbit、128 Mbit 和 256 Mbit 和 512 Mbit 内存模块, 采用以下配  $\bullet$ 置:
	- 64 MB (最小)
	- 256 MB (64 Mbit 内存模块)
	- 512 MB (128 Mbit 内存模块)
	- 1024 MB (256 Mbit 内存模块)
	- 2048 MB (512 Mbit 内存模块)
- □ 注释

根据 D845PT 和 D845BG 桌面母板的设计, 可支持安装 512 Mbit 的 DIMM 内存模块, 最高内存容量可达 2 GB, 但此技术在这些母板上的应用 尚未得到验证。有关最新测试通过的内存模块配置的列表,请访问以下 Intel 客户支持万维网站点:

http://support.intel.com/support/motherboards/desktop

- 无缓冲和无寄存单面或双面 DIMM  $\bullet$
- 串行设备检测 (SPD) 内存  $\bullet$
- 非 ECC (错误校正)和 ECC DIMM  $\bullet$

Intel 桌面母板 D845PT 和 D845BG 快速参考指南

#### 仅支持 2.5 V 内存  $\bullet$

#### □ 注释

本桌面母板使用的所有内存元件和 DIMM 内存模块必须符合 PC SDRAM 规格。包括 PC SDRAM 规格(内存元件规格)和 PC 无缓冲 DIMM 规 格。欲查看或下载这些规格, 请访问以下 Intel 万维网站点:

http://www.intel.com/technology/memory/pcsdram/

有关支持这些内存要求的产品供应商的详情,请访问以下 Intel 万维网站点 中的 D845PT 和 D845BG 链接:

http://support.intel.com/support/motherboards/desktop/

#### 安装步骤

1 安装 I/O 防护板

随本母板提供了一块 I/O 防护板。在机箱中安装此防护板后,可阻挡无线 电射频向外传播, 是产品获得辐射 (EMI) 合格认证的必要条件。同时此防 护板保护内部元件免受灰尘及异物侵害,并可促进空气在机箱内正确流 通。

在向机箱中安装桌面母板之前, 应先安装 I/O 防护板。如下图所示, 将防 护板放入机箱中。沿箭头所指方向推压防护板, 使其紧固到位。如果防护 板不适合机箱的尺寸,请从机箱供应商处获取合适尺寸的防护板。

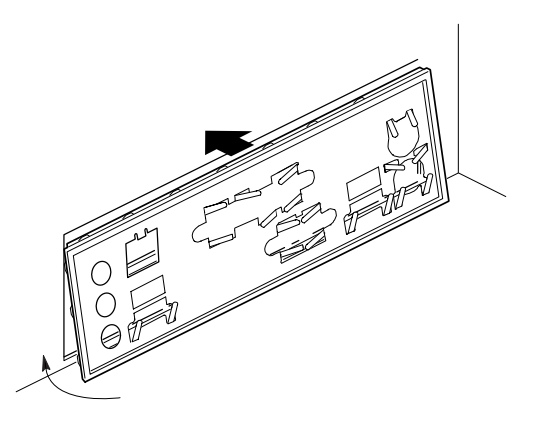

OM11543

Intel 桌面母板 D845PT 和 D845BG 快速参考指南

2 安装桌面母板

 $\mathbb{A}$ 注意

若未使用 ATX12V 电源系统, 或未为 D845PT 或 D845BG 母板连接附加 电源系统引线,可能会对桌面母板和 / 或电源系统造成损害。

有关 ATX12V 电源系统的详情, 请参阅 Intel Express Installer (Intel 快速 安装程序) 光盘上的《Intel 桌面母板 D845PT 和 D845BG 产品指南》。

有关安装和拆卸母板的具体说明,请参阅机箱手册。使用螺丝将母板固定 在机箱的支撑立柱上。

下图显示了 D845PT 母板上的六个固定孔位。

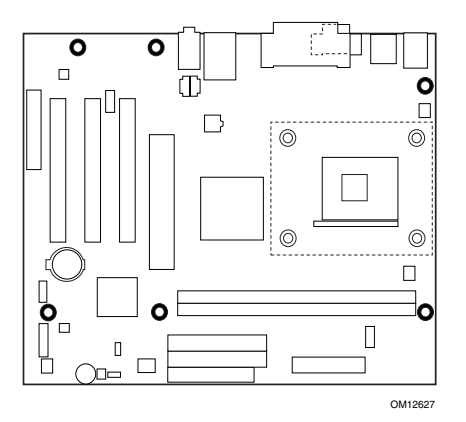

D845PT 母板的固定孔位

下图显示了 D845BG 母板上的八个固定孔位。

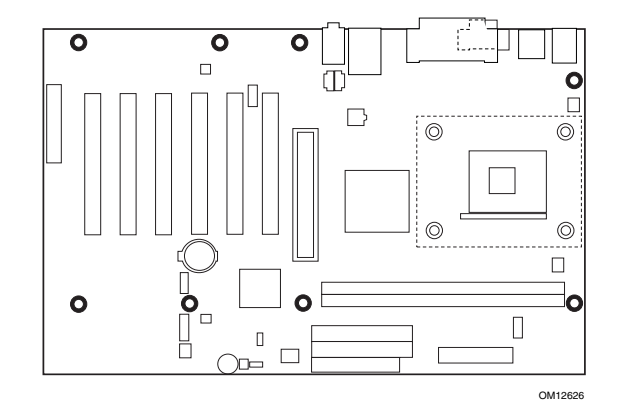

D845BG 母板的固定孔位

Intel 桌面母板 D845PT 和 D845BG 快速参考指南

#### 3 安装处理器风扇散热器座

□ 注释

以下组装操作, 应在机箱中安装并固定桌面母板后执行。

随母板提供了一个处理器风扇散热器座。请按以下步骤将风扇散热器座安 装到母板上。

- 1. 请遵守"开始之前"中的注意事项(参阅第3页)。
- 2. 处理器风扇散热器座用四颗高顶钉固定到母板上。下图显示了处理器 风扇散热器座的固定孔位。

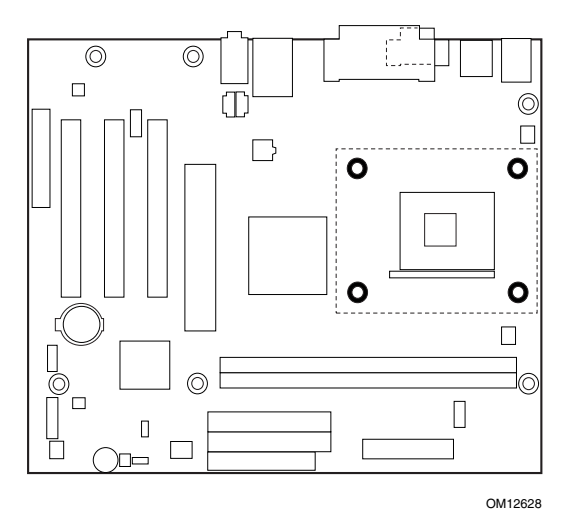

3. 如果四颗白色高顶钉已在固定架座上,则将它们卸下。

Intel 桌面母板 D845PT 和 D845BG 快速参考指南

4. 将处理器风扇散热器固定架座上的四颗黑色夹固销(A)与桌面母板上 对应的孔位(B)对齐。轻缓地向下按压散热器座,直到其四个角都卡 固到位。检查并确保四颗夹固销都已完全卡固到位。

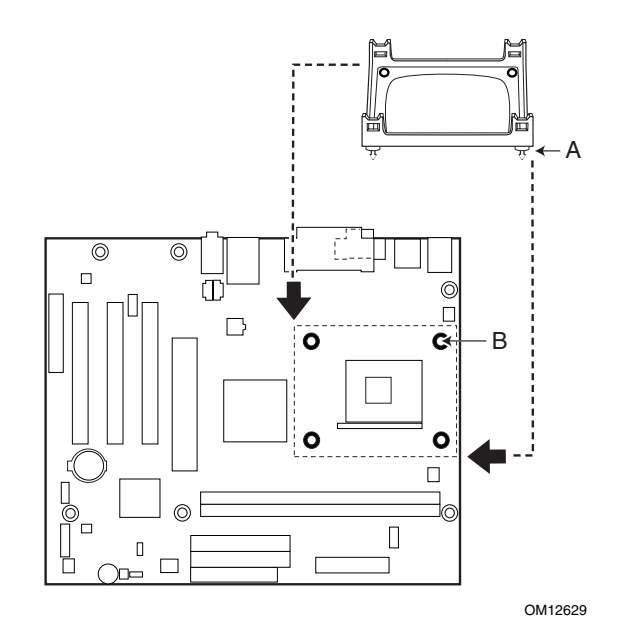

5 将四颗起锁固作用的白色高顶钉插入夹固销,并向下完全压入,使固 定架座稳固地固定在母板上。

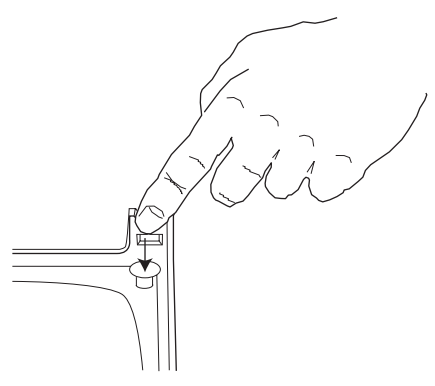

OM12814

Intel 桌面母板 D845PT 和 D845BG 快速参考指南

#### 4 安装处理器

请遵守"开始之前"中的注意事项(参阅第3页)。 将处理器插座的拉杆完全抬起。

- 1. 让处理器上有三角标志 (A) 的一角与插座上连接拉杆的一角对齐, 将 处理器插入插座中。
- 2. 将拉杆按回原位, 使其完全闭合。

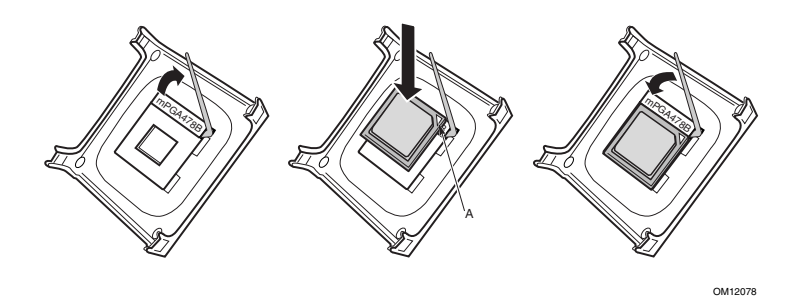

#### 5 安装处理器风扇散热器

有关安装处理器风扇散热器的说明,请参阅产品包装盒中附送的处理器手 册, 或访问以下 Intel 客户支持万维网站点:

http://support.intel.com/support/processors/pentium4/intnotes478.htm

#### 6 安装内存模块

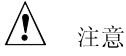

在安装 AGP 视频卡之前, 请先将内存安装到 DIMM 插座上, 以避免内存 固定架妨碍您的操作。

在 D845PT 和 D845BG 母板上, 要求安装 DIMM (双列直插式内存模 块)。两个 DIMM 插座依次排列为 Bank 1 和 Bank 0, 如下图所示。如果 只安装一条 DIMM 内存模块, 请将其安装在 Bank 0 中。

要安装 DIMM (双列直插式内存模块),请按以下步骤操作:

- 1. 请遵守"开始之前"中的注意事项(参阅第3页)。
- 2. 关闭所有与计算机连接的外围设备。关闭计算机电源,并拔下计算机 电源电缆。
- 3. 打开计算机箱盖, 找到 DIMM 插座。
- 4. 卸下 AGP 视频卡 (在您打开和关闭 DIMM 卡固销子比较困难的情况  $F$ ).

Intel 桌面母板 D845PT 和 D845BG 快速参考指南

- 5. 用手握住 DIMM 的边缘, 将其从防静电袋中取出。
- 6. 确保插座两端的卡固销子已推到张开状态(如上图所示)。
- 7. 将 DIMM 放置在插座上。将 DIMM 底部边缘的两个小凹口与插座上 的卡固销子对齐。
- 8. 将 DIMM 的底边插入插座。
- 9. 插入 DIMM 的同时, 按住 DIMM 的顶边向下推压, 直到卡固销子将 其卡固到位。确保销子已牢牢夹紧。
- 10. 若在安装 DIMM 前拆卸了 AGP 视频卡, 重新将此卡安装到位。
- 11. 重新盖好计算机箱盖。

Intel 桌面母板 D845PT 和 D845BG 快速参考指南

#### 7 安装 AGP 卡固定架

### **A** 注意

只有在使用带固定槽口 (A) (如下图所示) 的 AGP 视频卡时, 才需要安装 AGP卡固定架(RM)。无槽口的卡若使用固定架可能会引起不良操作。有 关拆卸固定架的指导,请参阅 Intel Express Installer (Intel 快速安装程 序)光盘上的《Intel 桌面母板 D845PT 和 D845BG 产品指南》。

#### □ 注释

并非所有的 D845PT 和 D845BG 桌面母板都配备有 AGP 卡固定架。如果 您的桌面母板包装盒中未包括 AGP 卡固定架, 请参阅第 17 页 "安装 AGP 卡"一节的说明。

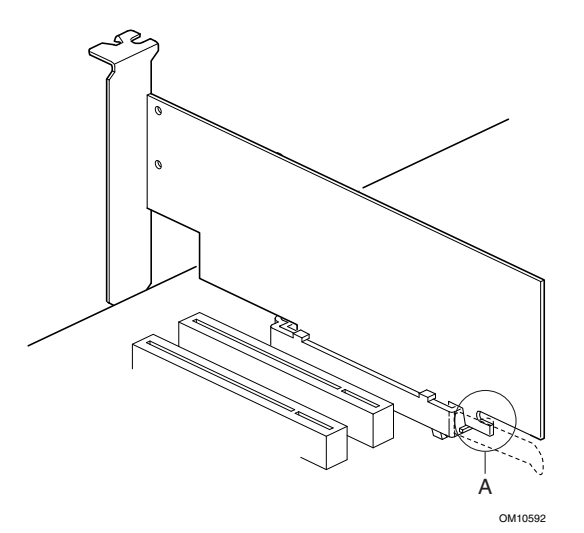

固定架包围在桌面母板上 AGP 卡连接器(插槽)的周围, 从而使安装到 位的 AGP 卡增加稳定性。将母板放置在一个平坦而且有稳固支持的平面 上(元件面向上)。按照以下步骤将固定架(RM)(A)连接到 AGP 卡连接 器(B)上:

1. 请遵守"开始之前"中的注意事项(参阅第3页)。

Intel 桌面母板 D845PT 和 D845BG 快速参考指南

2. 如下图所示, 在桌面母板上找到 AGP 卡连接器的位置。请注意, 桌 面母板上的丝网印刷线(C)标明固定架上控制杆(D)的最终位置。

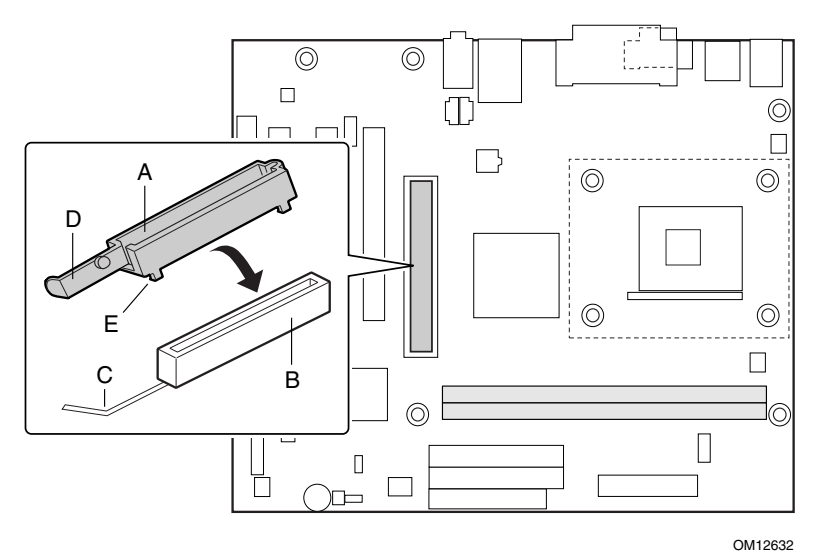

3. 如下图所示, 将固定架 (RM) 放在 AGP 卡连接器上。

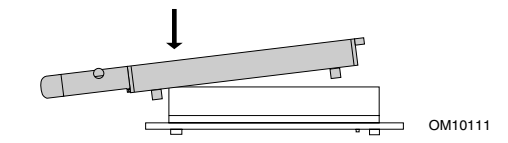

4. 沿箭头方向推压固定架的控制杆末端, 直到最后边的两个小突出点(E) 卡入 AGP 卡连接器的末端。

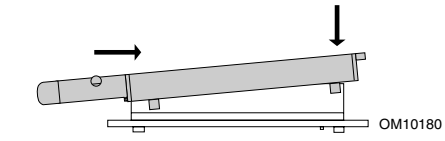

5. 将固定架活动的一端对准 AGP 卡连接器的另一端, 并在 RM 两端均 匀地向下推压,直到四个小突出点全部卡入AGP卡连接器之下。不 可用力过度, 以免损坏母板。

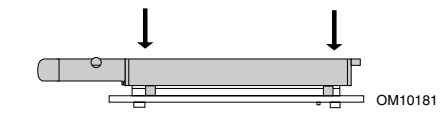

Intel 桌面母板 D845PT 和 D845BG 快速参考指南

- 8 安装 AGP 卡
- $\bigoplus$ 注释

D845PT 和 D845BG 桌面母板只与 1.5 V AGP 卡兼容。

要安装带有固定槽口的 AGP 卡,请按以下步骤操作。

- 1. 请遵守"开始之前"中的注意事项(参阅第3页)。
- 2. 将 AGP 卡放入 AGP 卡连接器。
- 3. 向下推压卡的边缘, 直到它完全卡入 AGP 卡连接器, 使卡的固定槽 口完全与固定架下方的卡固销子卡扣啮合。
- 4. 用螺丝将卡的金属支架固定到机箱的背面板上。
- 9 连接风扇

下图显示了风扇连接器的位置。将处理器风扇散热器电缆连接到母板上的 处理器风扇连接器上。将机箱风扇电缆连接到母板上的连接器上(如下图 所示)。

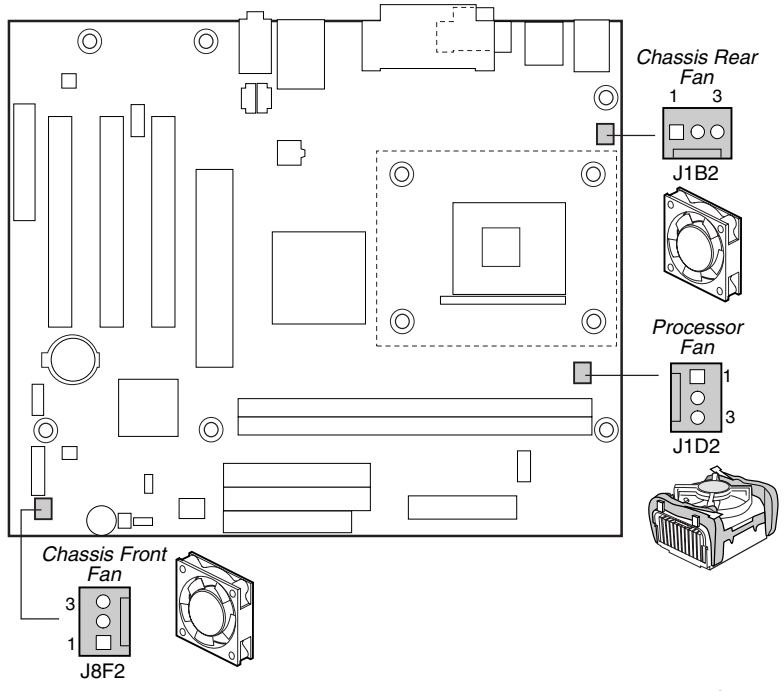

OM12644

Intel 桌面母板 D845PT 和 D845BG 快速参考指南

#### 10 安装 IDE 驱动器

Intel® 桌面母板的包装中包括一条 IDE 电缆。该电缆可将两个驱动器连接 到桌面母板上。该电缆支持 Ultra DMA-33 (40 触点)和 ATA-66/100 (40触点, 80芯)传输协议,并向后兼容使用更慢速 IDE 传输协议的驱 动器。

只有按下图所示的方向插接电缆, 电缆才能正常工作。要使电缆正常工 作:

- 1. 请遵守"开始之前"中的注意事项(参阅第3页)。
- 2. 将电缆带有单连接器(A)的一端连接到桌面母板上。
- 3. 将电缆带有相邻双连接器 (B) 的一端连接到驱动器上。

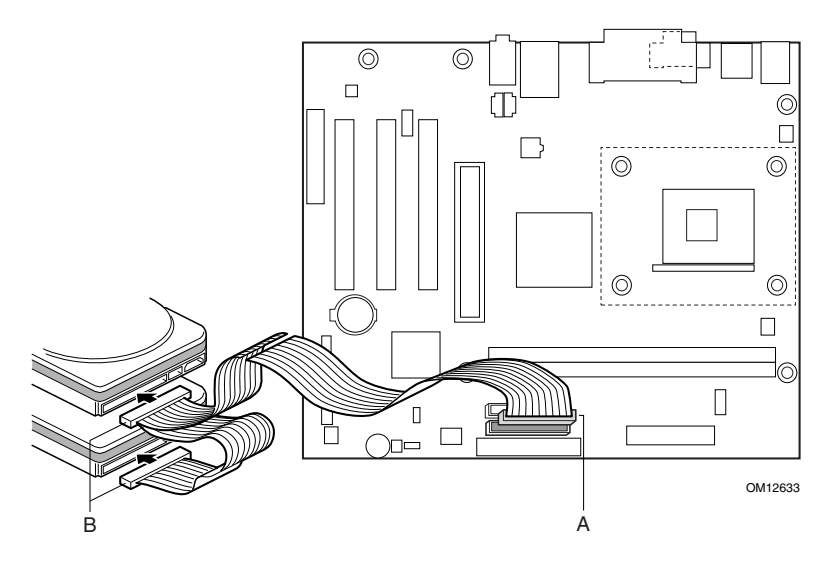

Intel 桌面母板 D845PT 和 D845BG 快速参考指南

设置 BIOS 配置跳线块

△ 注意

一<br>更改跳线块设置之前,必须先关闭计算机电源,并从计算机上拔下电源电<br>缆。若在计算机处于通电状态下调整跳线,可能导致计算机运行不稳定。

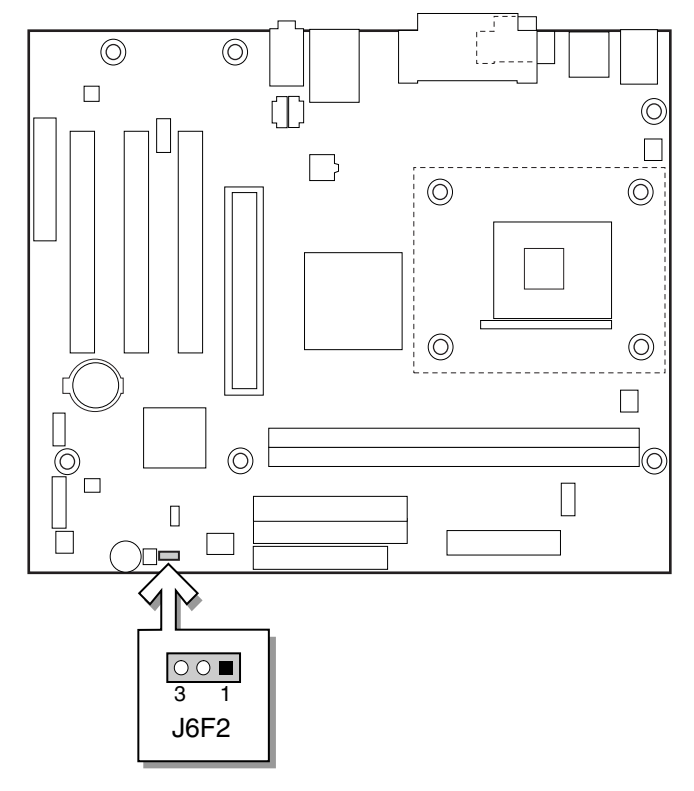

OM12634

Intel 桌面母板 D845PT 和 D845BG 快速参考指南

BIOS 配置跳线块决定 BIOS Setup (设置) 程序的运行模式, 并可在更新 BIOS 失败时恢复原来的 BIOS 设置。下表列出了 BIOS Setup (设置) 程序 不同配置的跳线设置。

BIOS Setup (设置) 配置跳线块 (J6F2) 设置

| 跳线位置 | 模式         | 说明                                                                                                    |
|------|------------|----------------------------------------------------------------------------------------------------|
| З.   | 正常<br>(默认) | BIOS 使用当前配置和口令来启动系统。                                                                                                    |
| 3    | 配置         | 开机自检 (POST) 运行后, BIOS 显示 Maintenance<br>(维护) 菜单。通过此菜单可清除口令。                                                                                                    |
| з    | 恢复         | 如果更新 BIOS 失败, BIOS 将从一张恢复软盘中恢<br>复原来的 BIOS 设置数据。有关更新或恢复 BIOS 的<br>说明, 请参阅 Intel <sup>®</sup> Express Installer (Intel快速安<br>装程序) 光盘上的《Intel 桌面母板 D845PT 和<br>D845BG 产品指南》。 |

要查阅 BIOS Setup (设置)程序各项设置的完整列表,请:

- 参阅 Intel Express Installer (Intel 快速安装程序) 光盘上的《Intel 桌  $\bullet$ 面母板 D845PT 和 D845BG 产品指南》
- 或访问以下 Intel 客户支持万维网站点:  $\bullet$ http://support.intel.com/support/motherboards/desktop/

Intel 桌面母板 D845PT 和 D845BG 快速参考指南

 $20\,$